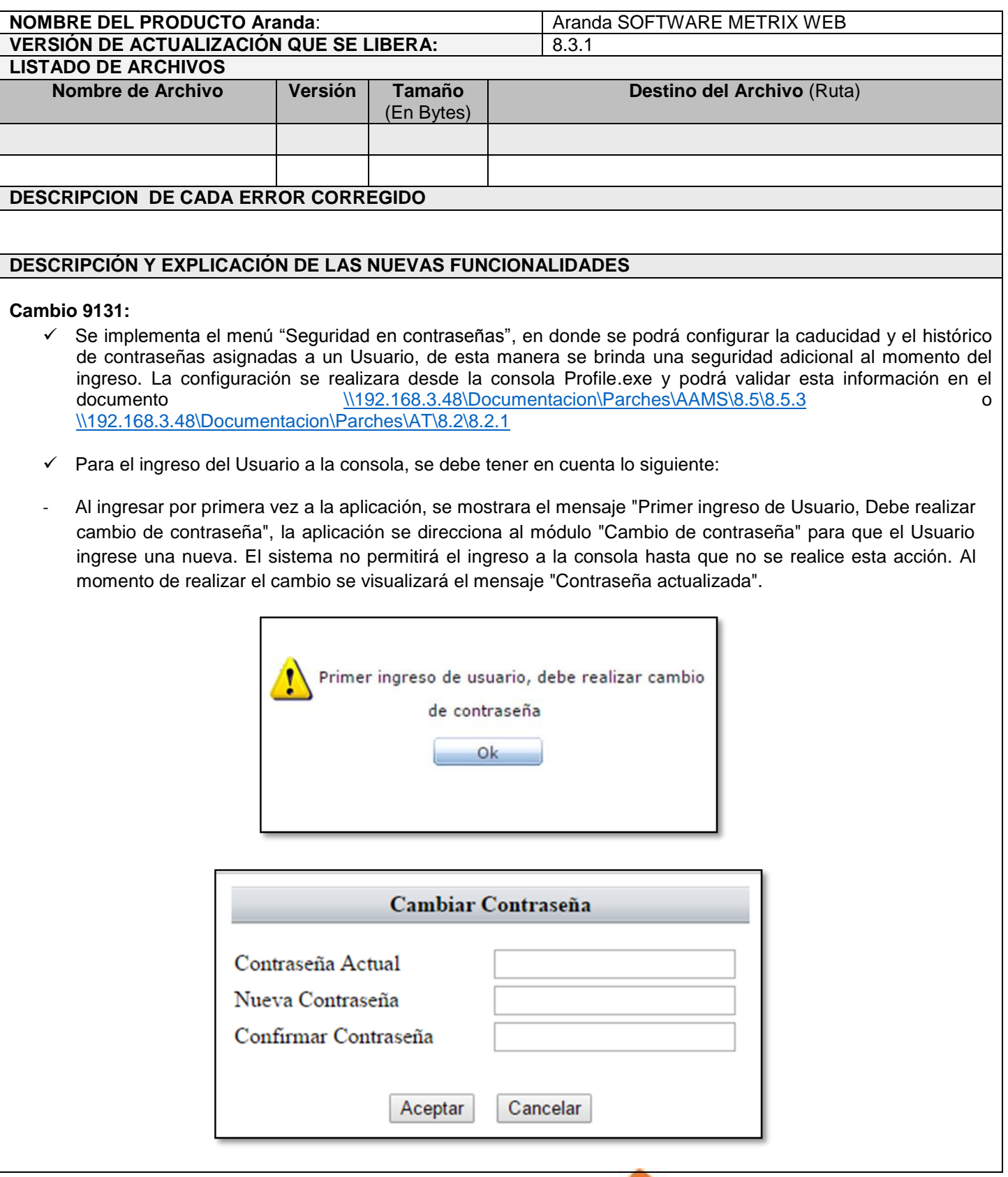

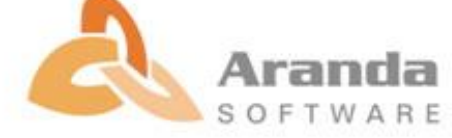

## **ARANDA SOFTWARE METRIX WEB**

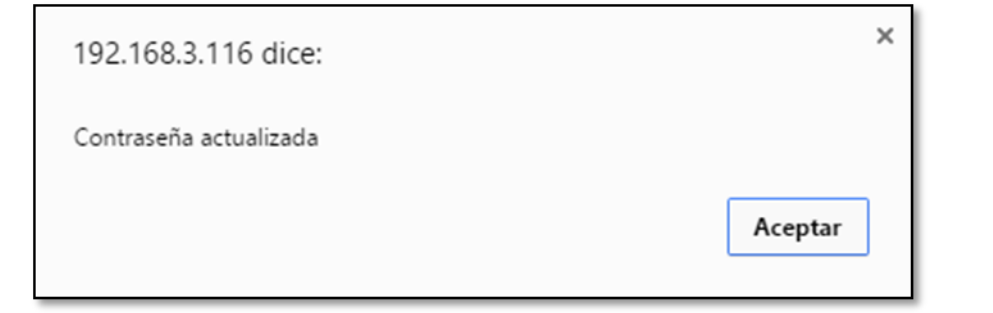

- Cuando el usuario se autentique en la aplicación y el tiempo de "Duración máxima de la contraseña" se haya cumplido, el sistema enviara al Usuario el mensaje "Su contraseña a caducado, ingresar nueva contraseña (Botón OK)", al dar clic en "OK", direcciona al Usuario al módulo "Cambio de contraseña" y no permite que este realice acciones sobre la aplicación hasta que no realice el cambio de contraseña.

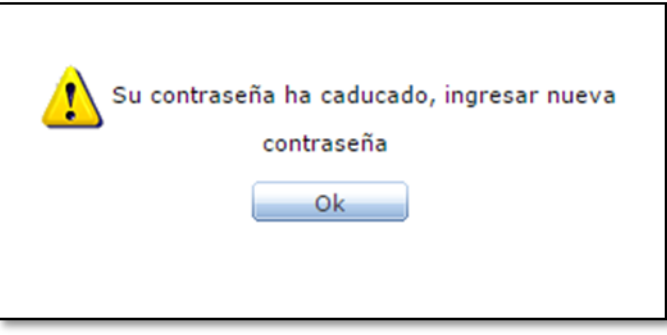

- Cuando un Usuario ingrese al módulo de "Cambio de Contraseña" y realice el cambio, el sistema evaluara los datos ingresados en la nueva contraseña. Si la contraseña se encuentra en el histórico no se permitirá el cambio y se le informará al usuario por medio del mensaje "Contraseña usada recientemente, ingrese otra contraseña". Esto aplicara si el campo "Contraseñas recordadas" se encuentra diligenciado (Consola Aranda PROFILE).

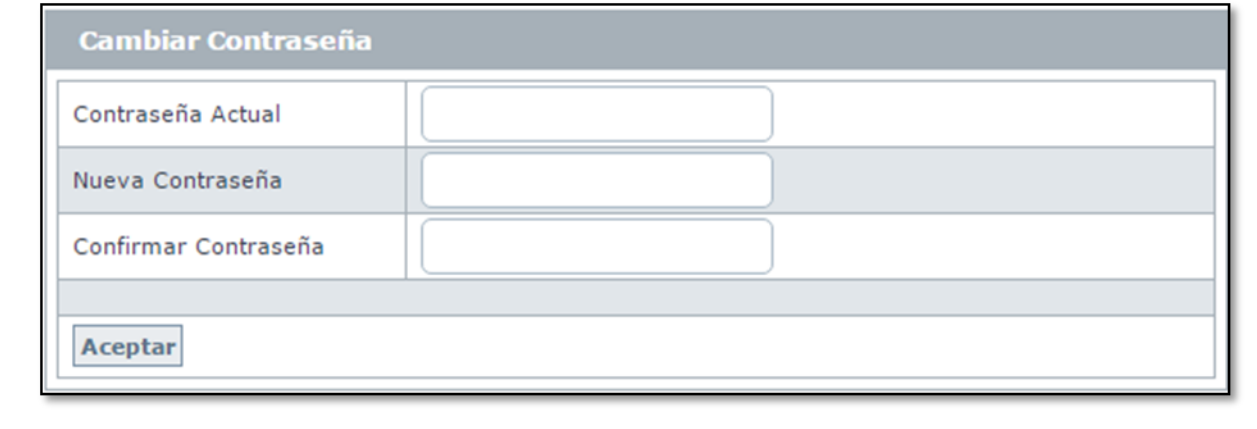

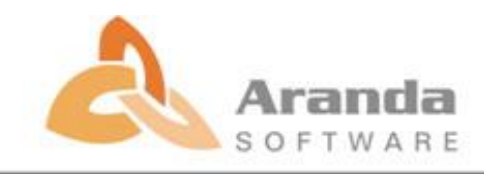

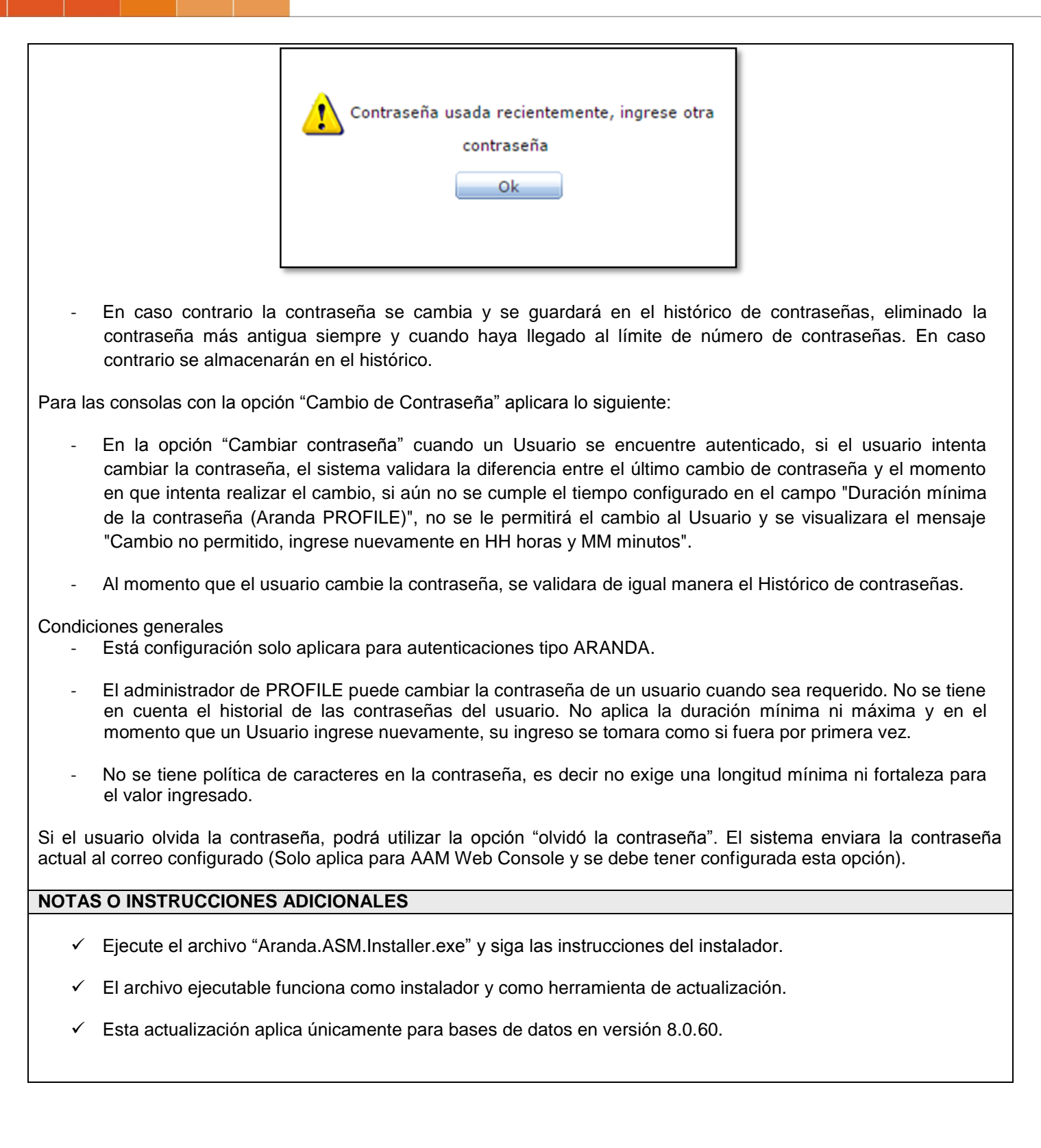

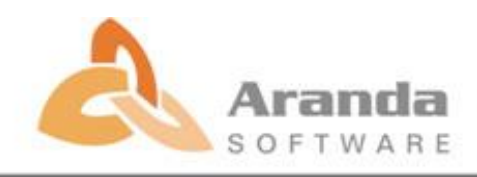